# **5.3. Эцэг эх сурагчийн мэдээллийг холбох хүсэлт илгээх**

### **5.3.Эцэг эх сурагчийн мэдээллийг холбох хүсэлт илгээх**

#### **Анхаарах зүйлс:**

-Эцэг, эх, асран хамгаалагчид өөрийн хүүхдийн мэдээлэлд хандах эрх авахын тулд Анги удирдсан багш рүү хүүхэд холбох хүсэлт явуулна.

-Анги удирдсан багш тус хүүхэд холбох хүсэлтийг зөвшөөрч, цуцлах эрхтэй.

Хэрэглэгч өөрийн эрхээр **http://parent.esis.edu.mn/** вэб хуудас руу нэвтэрч орсны дараа өөрийн хүүхдийн мэдээллийг оруулан, сургууль руу хүүхэд холбох хүсэлт явуулна.

1.**+Хүүхэд нэмэх** цэс рүү орж Суралцагчийн QR код болон Гараар шивэх аль нэг сонголтоор хүүхэд бүртгэх хүсэлт илгээнэ.

2.Хүүхдийн мэдээлэл талбаруудыг үнэн зөв бөглөнө.

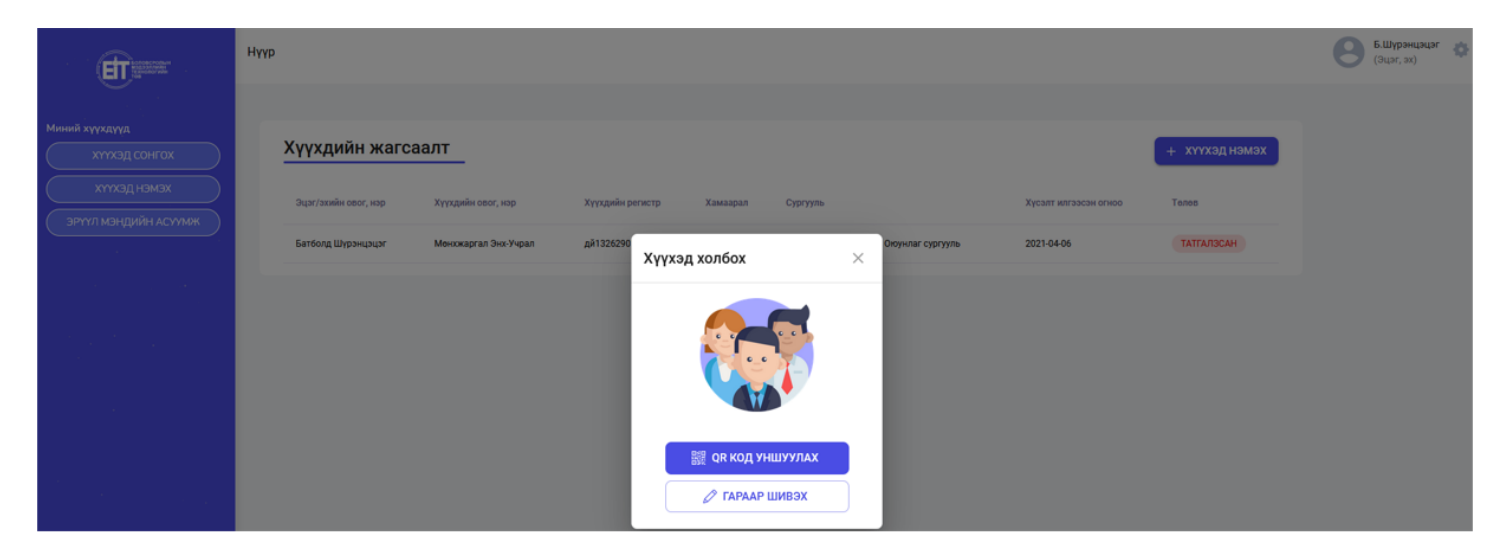

#### *Анхаарах зүйлс:*

-Тухайн нэг сурагчийн мэдээлэлд зөвхөн нэг эцэг, эхийн бүртгэлтэй эрхээр хандах боломжтой.

-Нэг эцэг, эхийн системийн эрхэнд олон сурагчийн мэдээллийг холбогдох боломжтой.

-Эцэг эхийн илгээсэн мэдээлэл нь системийн мэдээлэлтэй тохирсон тохиолдолд "Сурагчийн мэдээлэл холбох хүсэлт" амжилттай болно. */РД, эцэг/эхийн нэр, нэр/*

-Мэдээллийг кирилл үсгээр, юникод фонт ашиглан, үнэн зөв бөглөнө.

1. Хүүхдийн мэдээлэл оруулах хэсэгт дараах талбаруудыг бөглөнө.

-Та хүүхдийн хэн болох

-Регистрийн дугаар

## -Эцэг/эхийн нэр

## -Нэр

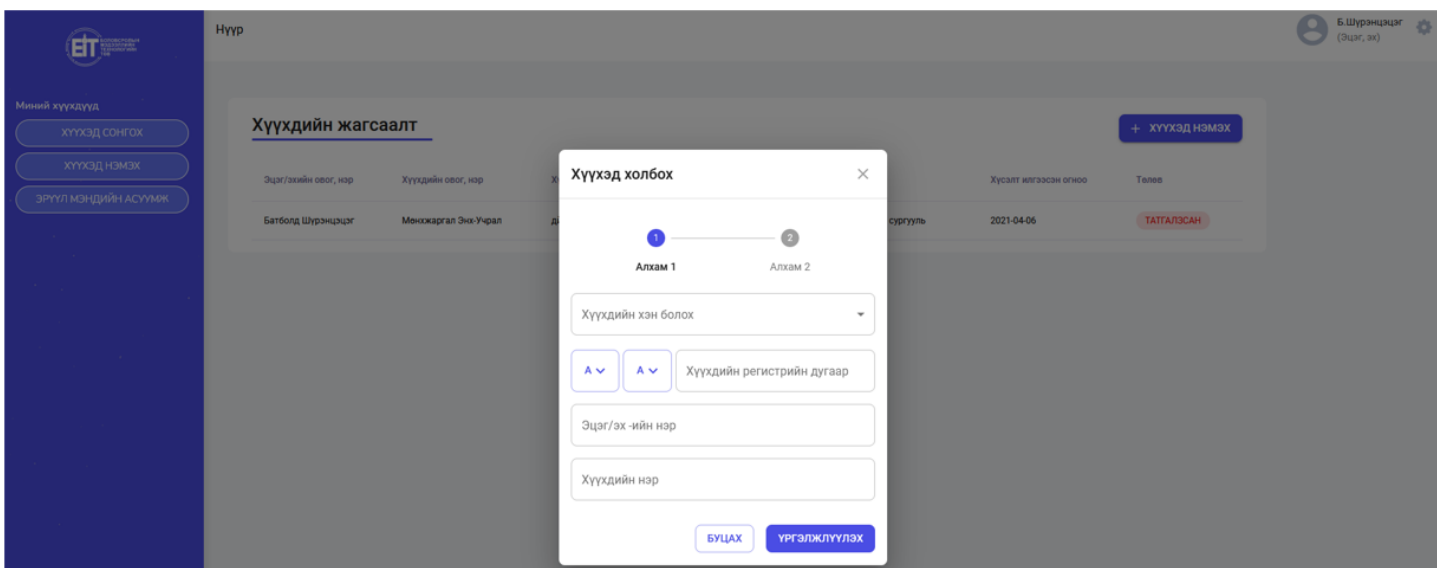

2. Суралцагчийн QR кодыг уншуулж хүүхдээ холбох боломжтой.

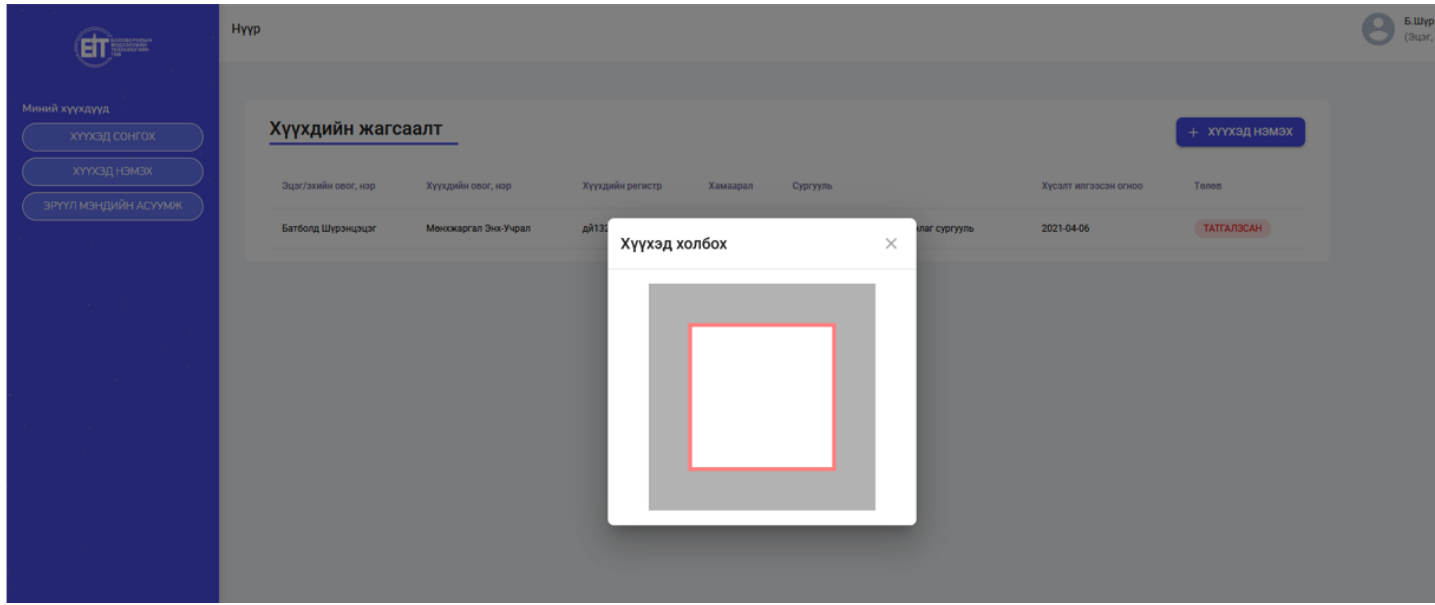